# **Ohjelmointi lukion matematiikassa, mitä opettaa opintojaksossa MAA11? Perusteiden jatko**

osa 1. Kertaus

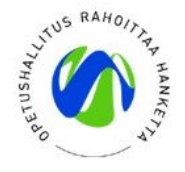

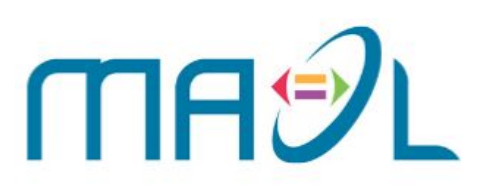

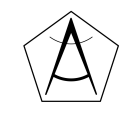

#### **Hello world!**

**Teppo Harju**, fysiikan opettaja, Maunulan yhteiskoulu ja Helsingin matematiikkalukio

**Ville Tilvis**, matematiikan opettaja, Maunulan yhteiskoulu ja Helsingin matematiikkalukio

**Mika Setälä**, matematiikan opettaja, Lempäälän lukio

**Antti Laaksonen**, yliopistonlehtori, Helsingin yliopisto, tietojenkäsittelytieteen osasto

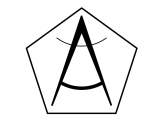

#### **Päivän aikataulu ma 7.2.2022**

12.30 - Hei kaikki, esittelyt, tämä dia

12.30 - Osa 1. Kertaus

- Eri ympäristöt
- Perusteiden kertaus

13.00

● Harjoitustehtäviä

14.00 - Osa 2. Uutta asiaa

- funktiot ja listat
- Esimerkkejä ja harjoituksia

14.30 Harjoituksia pienryhmissä

15.30 - Lopetus

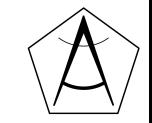

#### **Koulutuksen materiaalikansio**

# **bit.ly/ohjelmointimaol**

#### **Hei maailma!**

Kerro lyhyesti:

Kuka olet ja mistä tulet?

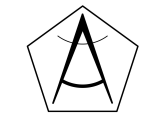

# **Koulutuksen tarkoitus ja päivän tavoite**

- Harjaantua ohjelmoimaan yksinkertaisia ohjelmia Pythonilla
- Ideoita ja esimerkkejä moduulin maa11 opettamiseen

#### **Päivän päätteeksi:**

- Olen kerrannut Pythonin perusteet
- Olen oppinut lisää ohjelmointia

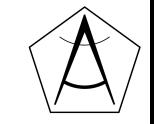

# **Valitse jokin ympäristö Pythonin kirjoittamiseen**

#### **Helpoin vaihtoehto:**

**● [https://cheat.abitti.fi/](https://replit.com/)**

#### **Muita vaihtoehtoja**

- <https://replit.com>
- Python asennettuna omalle koneelle
- Ti-nspire CX CAS

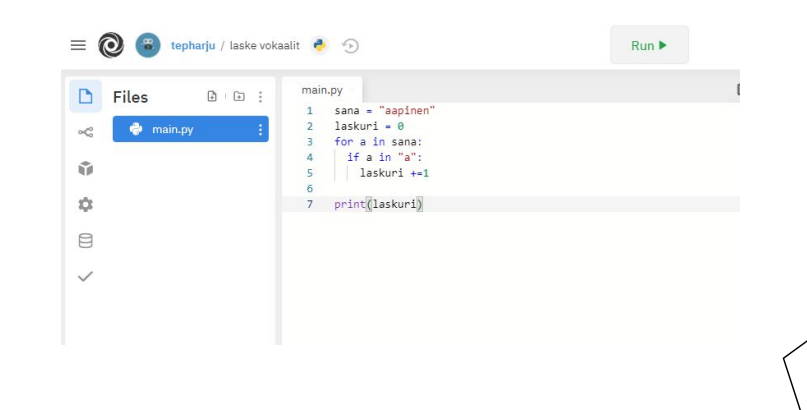

#### **Abitin oma Python-tulkki**

#### FYSIIKKA KEMIA MAANTIEDE MATEMATIIKKA MUSIIKKI NÄPPÄIMISTÖ OHJELMOINTI YLEISOHJEET

PÅ SVENSKA SUOMEKSI

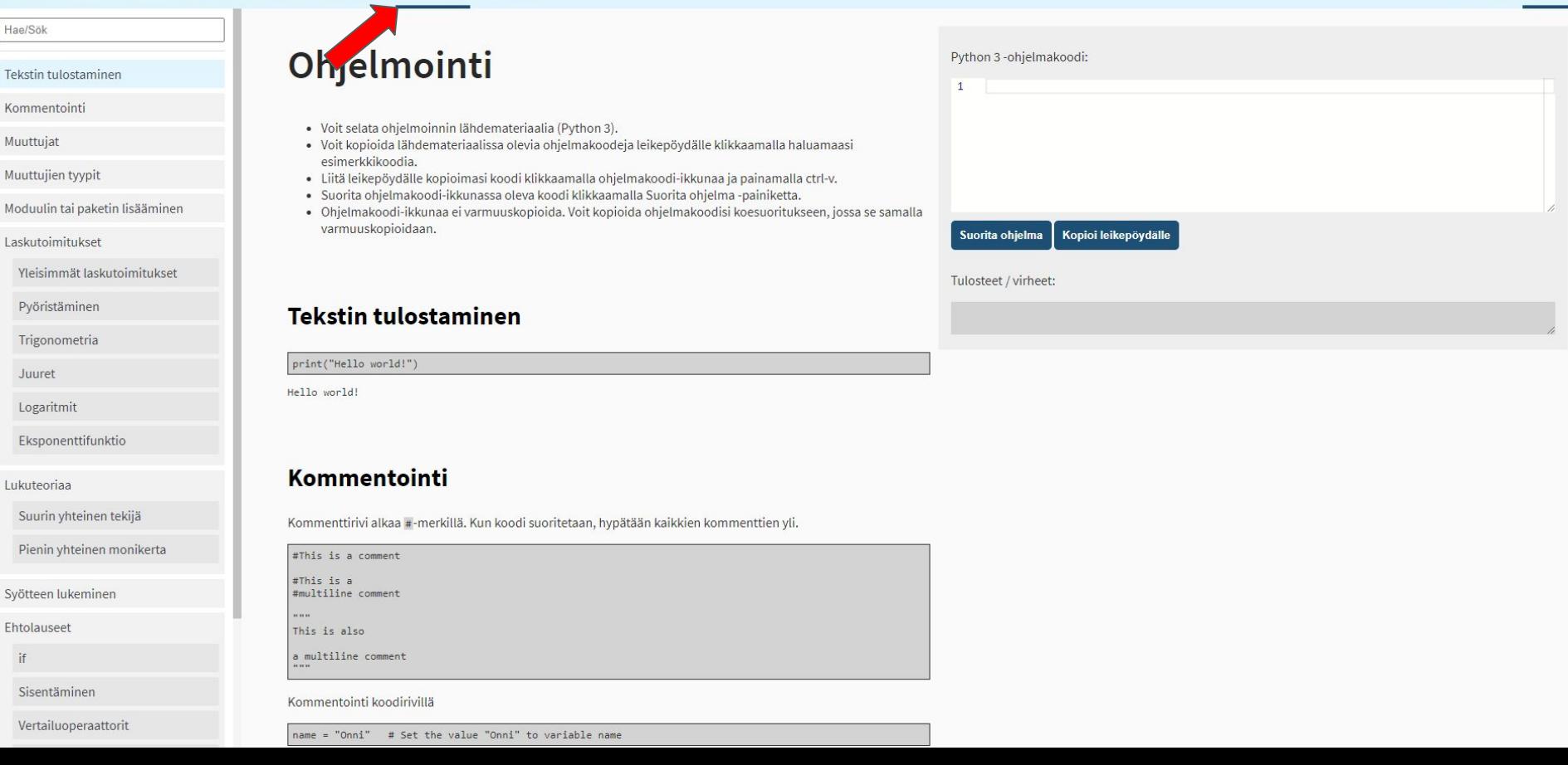

#### **TI-Nspire CAS CX CAS**

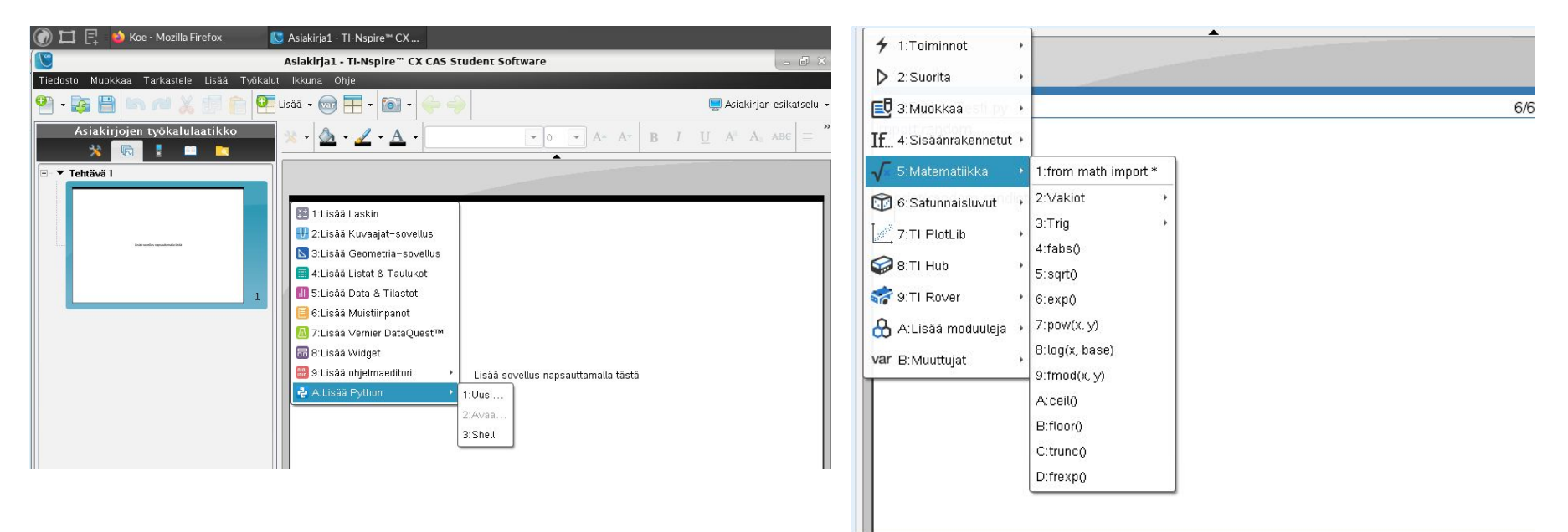

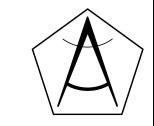

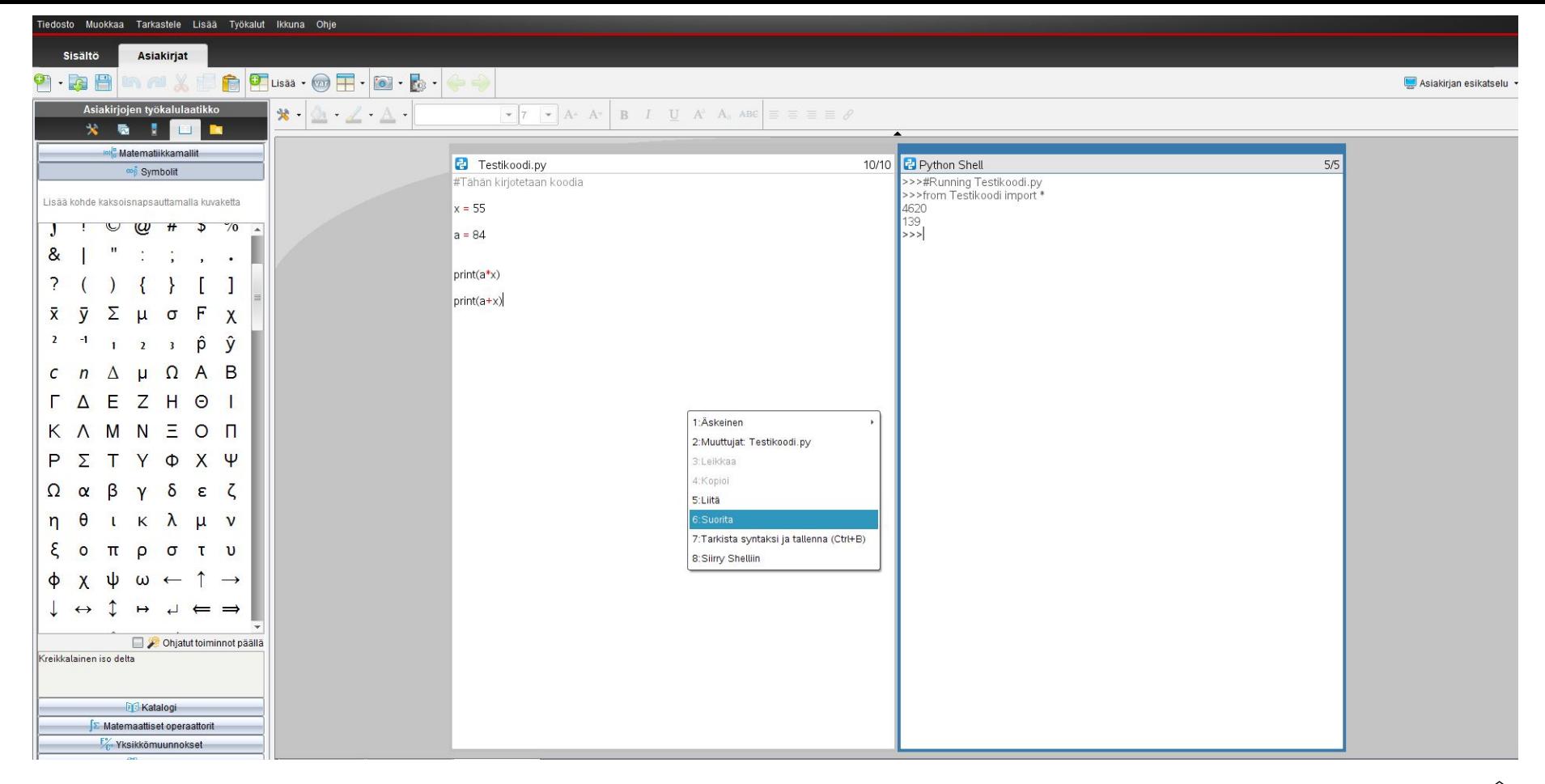

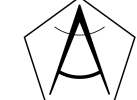

# **Mitä (ehkä) osaan jo nyt?**

- Osaan käyttää Pythonia laskuihin
- Osaan tulostaa tervehdyksiä
- Osaan pyytää syötettä käyttäjältä
- Osaan kirjoittaa ehtolauseen
- Osaan toistaa asioita

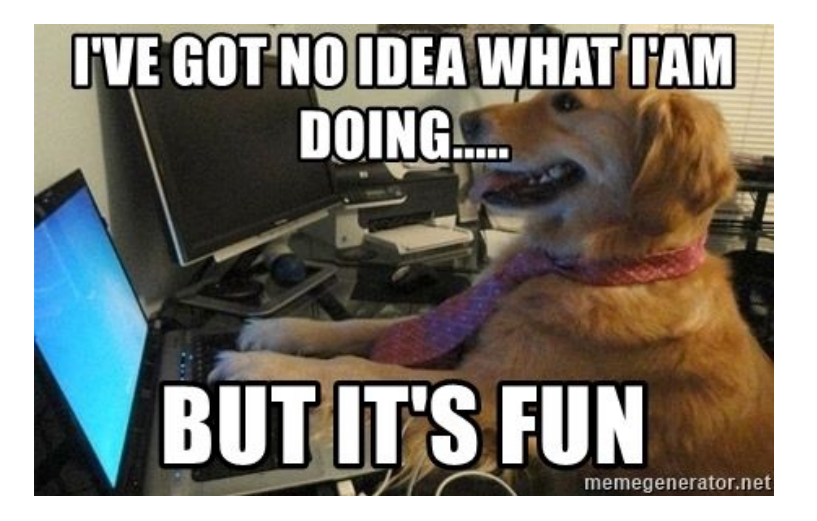

Jos aloitat nollasta →<https://tie.koodariksi.fi/maa11> Perusteet

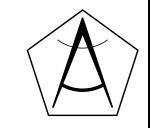

# **Ensimmäinen ohjelma**

```
print("Hei maailma!")
```
print("Tervetuloa mukaan!")

*# Tämä on kommentti*

```
print("lasketaan laskuja")
```
 $print(2+2)$ 

print("2+2")

 $print(5*(3+4))$ 

Komennot suoritetaan järjestyksessä rivi kerrallaan ylhäältä alas

Jos rivin alussa on #-merkki, ei rivi vaikuta ohjelman toimintaan

Lainausmerkeillä merkitään *merkkijono*, joka tulostuu ruudulle sellaisenaan

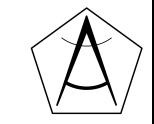

#### **Muuttujat**

- Muuttujiin voi tallentaa tietoa, jota tarvitaan ohjelmassa myöhemmin
- Asetetaan muuttujaan nimeltä *nimi* arvo *Topias*
- Muuttujaan **asetetaan arvo** yhtäsuuruusmerkillä (=)

nimi = "Topias" Muuttujan nimi Muuttujan arvo

$$
a = 3
$$

summa  $= 5$ 

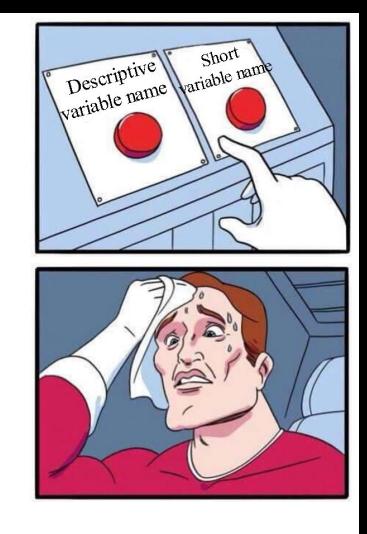

$$
\langle \bigotimes
$$

# **Muuttujan tyyppi**

● **Tyyppi** (engl. type) tarkoittaa millainen jokin arvo on

nimi = "Tuomas" **str, merkkijono** tulos = 500 keskiarvo = 7.78 **float, desimaalilukuint, kokonaisluku**

- muuttuja *nimi* on tyyppiä *merkkijono, str*
- *tulos* on tyyppiä *kokonaisluku, int*
- *● keskiarvo on tyyppiä liukuluku (desimaaliluku), float*
- muita tietotyyppejä: *boolean, list* jne.

**print(type(nimi)) <class ´str´>**

**funktio type() kertoo tyypin**

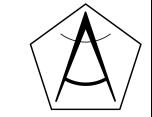

#### **Syötteen lukeminen käyttäjältä,** *input-komento*

nimi = input("Anna nimesi:")

input lukee käyttäjältä *merkkijonon* ja asettaa sen **muuttujan** nimi arvoksi

```
print("Terve:", nimi)
```
print("Terve:" + nimi)

Erilaisia tapoja tulostaa tekstiä ja muuttujan nimi arvo

print(f"Terve vaan: {nimi}")

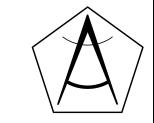

#### **Syötteen lukeminen käyttäjältä,** *input-komento*

```
nimi = input("Anna nimesi:")
```
input lukee käyttäjältä *merkkijonon* ja asettaa sen muuttujan nimi arvoksi

```
syote = input("Minä vuonna olet syntynyt? ")
```

```
vuosi = int(syote)
```
merkkijono on muutettava kokonaisluvuksi, jolloin laskeminen onnistuu

print("Ikäsi vuoden lopussa on:", (2021 - vuosi))

print(f"Ikäsi vuoden lopussa on: {2021-vuosi}")

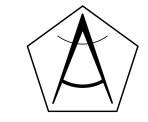

#### **math-moduuli**

- *math*-moduuli sisältää hyödyllisiä matemaattisia funktioita ja vakioita
- Ensin math-moduuli täytyy tuoda mukaan **import**-käskyllä

import math Tuodaan koko math-moduuli käyttöön

```
print(math.exp(4)) \qquad # exp(x) -> Eksponenttifunktio e<sup>\lambda</sup>x
print(math.sqrt(9)) \# sqrt(x) -> Luvun x neliöjuuri (kuten x**(1/2))
print(math.pi) # pi -> pii (ei ole funktio vaan vakio)
print(math.log(10,2)) # log_2(10)
```
round(a,n) # pyöristää luvun a n:n desimaalin tarkkuuteeen

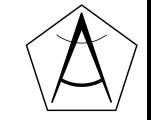

#### **Valmiit kirjastomoduulit -kertaus**

- Sisältävät rutiineja ja toimintoja erilaisiin tehtäviin (math, random, turtle)
- Usein testattuja ja dokumentoituja
- "Olisiko joku keksinyt jonkin tavan tehdä tämän helpommin?"
- Koko moduuli otetaan käyttöön import -lauseella
- Moduulin osia voi valita käyttöön from -komennolla

```
from math import sqrt, log tai from math import * (ottaa kaiken käyttöön math -moduulista)
print(sqrt(25))
```

```
print(log(5,2))
```
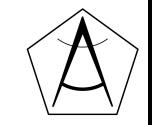

#### **random**

- random -moduulilla voit esim. generoida satunnaislukuja
- dokumentaatio: <https://docs.python.org/3/library/random.html>

```
import random
```

```
luku = random.randint(a, b)
```
#### tai

```
from random import *
```

```
toka = randint(1,11)
```
Asettaa muuttujan luku arvoksi satunnaisluvun a <= N <=b

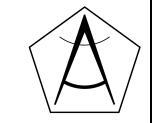

## **Esimerkki 1.**

Kirjoitetaan lyhyt tietokilpailu

- Ohjelma kysyy käyttäjän nimeä ja syntymävuotta
- Tervehtii käyttäjää ja kertoo käyttäjän iän
- Ohjelma kysyy kaksi kysymystä ja antaa pisteitä
- Ohjelma laskee pisteiden neliöjuuren

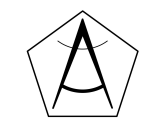

#### **Ehtorakenne**

- **Ehtorakenteiden** avulla ohjelman toiminta voi vaihdella sen mukaan, mitä tietoja sille kulloinkin annetaan.
- **Lohko** (*engl. block*) on joukko peräkkäisiä lauseita, jotka ovat samalla tasolla rakenteessa

**Lohko**

```
if ika >= 18# lohko alkaa
               print("Voit luovuttaa verta!")
               print("Voit äänestää!")
               # lohko loppuu
         print("Tämä on eri lohkossa")
sisennys
   (tab)
                          Ehtorakenne, joko tosi (True) tai epätosi (False)
```
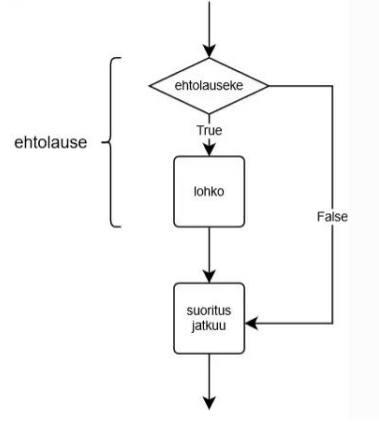

"päälohkon" on oltava sisennetty tiedoston vasempaan reunaan

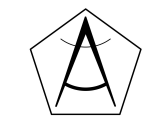

# **Lisää ehtolauseita** *else-if***, eli** *elif*

```
luku = int(input("Anna kokonaisluku: "))
if luku \langle 0:print("Luku on negatiivinen.")
elif luku == 0:print("Luku on nolla.")
elif luku > 0:
    print("Luku on positiivinen.")
else:
    print("Liekö tätä olemassakaan?")
```
#### **jokaisella if-elif -rivillä totuustestaus**

#### **elif -lohkoista toteutetaan vain se, jossa ehto on tosi**

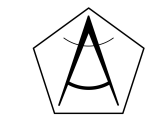

# **Toistolause eli silmukka,** *while*

- Silmukalla voidaan toistaa samaa koodia useamman kerran
- **while** -silmukka ("*luuppi"*)

```
while True:
ehto toistolle (kun TOSI)
            luku = int(input("Anna luku, 0 lopettaa"))if luku == 0:break
            print(luku ** 2)
       print("Ohjelma loppui")
                                               kun käyttäjä syöttää luvun 0, suoritetaan 
                                               ehtolohkossa break-komento, ja ohjelma 
                                               poistuu while-lohkosta
sisennys
  (tab)
                                ohjelman suoritus jatkuu 
                                 pääohjelman tasolta
```
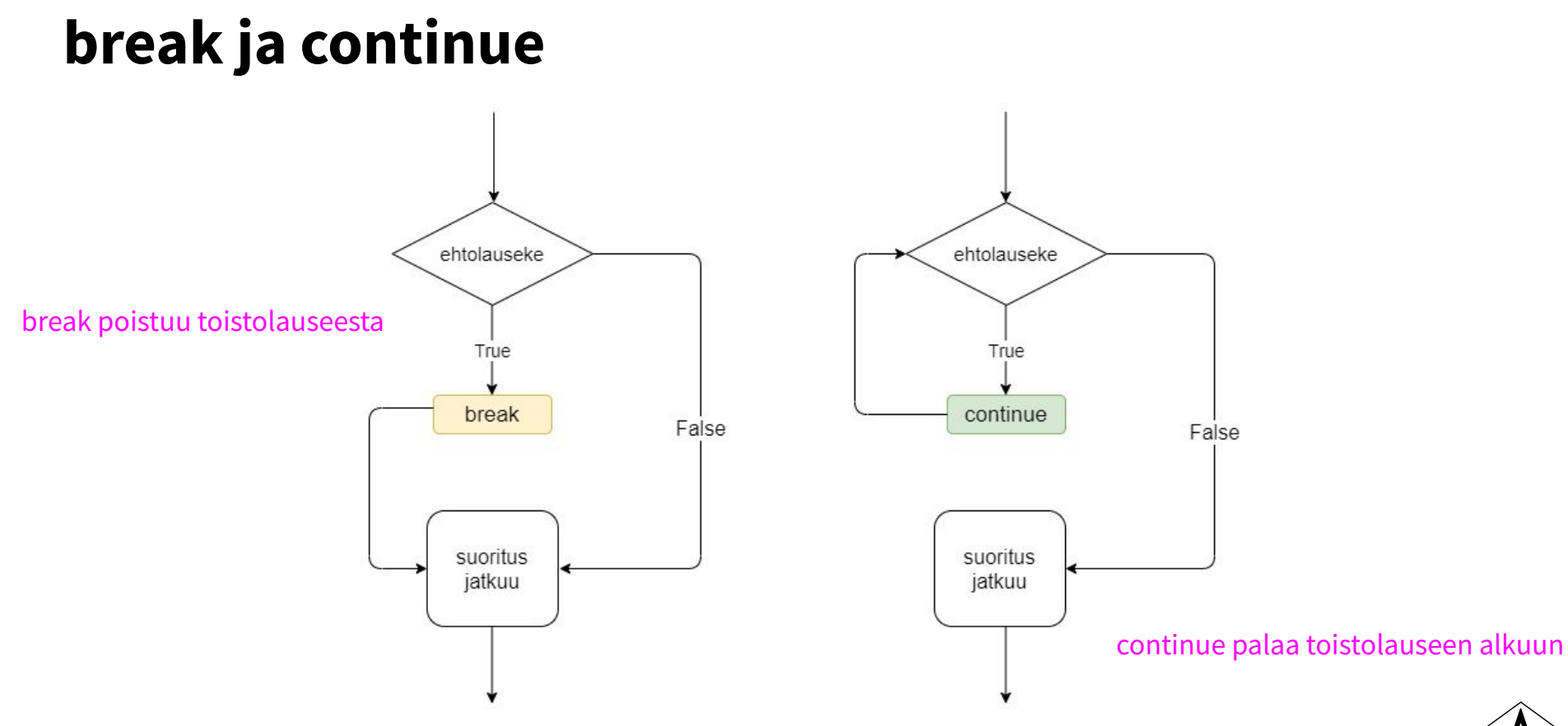

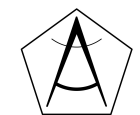

#### **while ja ehto silmukassa**

laskuri =  $\theta$ 

 $luku = int(input("Anna luku, 0 lopettaa"))$ 

while laskuri < 10:

print(luku \*\* 2)

laskuri = laskuri + 1

print("Ohjelma loppui")

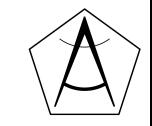

#### **Toisto: for-silmukka**

● Jos haluamme toistaa jonkin asian tietyn määrän kertoja tämä onnistuu **for**-silmukalla ja funktion **range** avulla.

```
for i in range(1,5):
laskurimuuttuja
                                  laskurimuuttuja 
                                 saa arvot 1, 2, 3, 4
```
print("Rakastan ohjelmointia!")

- **range(a,b)** aloittaa luvusta a ja *lopettaa juuri ennen lukua b*
- **range(n)** käy läpi luvut 0, 1, 2, … , n-1
- **range(a,b,c)**, nyt luku kasvaa c:llä joka askeleen jälkeen

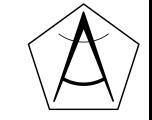

#### **Esimerkki 2.**

Kirjoitetaan arvauspeli

- Ohjelma arpoo jonkin kokonaisluvun väliltä 1-100
- Käyttäjällä on viisi yritystä arvata luku

Versio 1. for-toisto

Versio 2. while-ehto

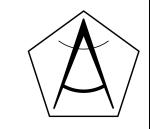

#### **while vs. for**

- Tulostetaan luvut 1-10
- Kumpi tapa parempi?

Yleensä:

- **for** -> valmis data (lista, sanakirja, sana jne.) jota haluamme käsitellä
- **while** -> ei valmista dataa, "suorita toiminto kunnes…"

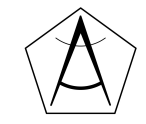

# **for-silmukka ja Python visualizer**

<https://pythontutor.com/visualize.html#mode=display>

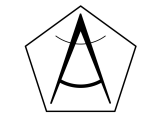

# **Harjoitellaan!**

Solutions that might fix the problem without breaking anything

#### Tehtävämoniste Osa 1. -Kertaavia tehtäviä

bit.ly/ohjelmointimaol

https://www.pythoncheatsheet.org/

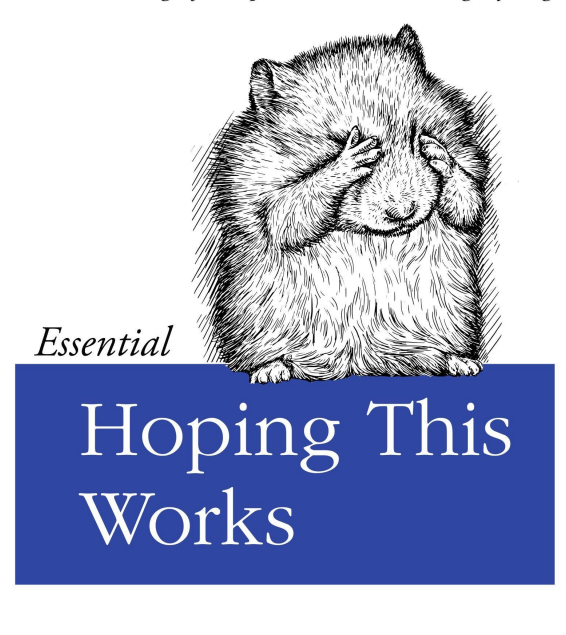

O RLY?

@ThePracticalDev

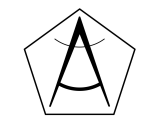